# **Manual:RoMON**

From MikroTik Wiki

## **Contents**

- $\blacksquare$  [1](#page-0-0) [Overview](#page-0-0)
- [2](#page-0-1) [Configuration](#page-0-1)
- [3](#page-1-0) [Peer discovery](#page-1-0)
- [4](#page-1-1) [Applications](#page-1-1)
	- $\blacksquare$  [4.1](#page-1-2) [Ping](#page-1-2)
	- $-4.2$  $-4.2$  [SSH](#page-2-0)

# <span id="page-0-0"></span>**Overview**

This page contains information about RoMON feature in RouterOS. RoMON stands for "Router Management Overlay Network". RoMON works by establishing independent MAC layer peer discovery and data forwarding network. RoMON network operates independently from L2 or L3 forwarding configuration.

Each router on RoMON network is assigned its RoMON ID. RoMON ID can be selected from port MAC address or specified by user.

# <span id="page-0-1"></span>**Configuration**

In order for device to participate in RoMON network RoMON feature must be enabled and ports that participate in RoMON network must be specified.

RoMON feature is configured in **/romon** menu at version 6.28 and under **/tool romon** menu after version 6.28. It contains the following settings:

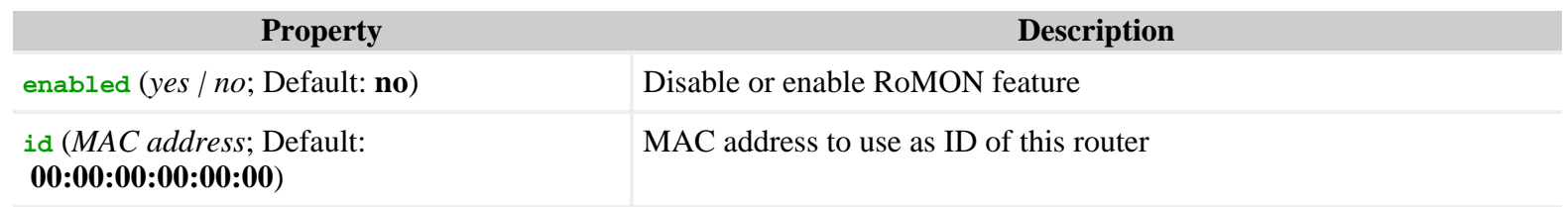

When RoMON is enabled and ID is automatically selected, ID is reported in menu info:

```
Version 6.28:
[admin@R3] > romon print
        ;;; RoMON running, ID 00:33:00:00:00:02
 enabled: yes
 id: 00:00:00:00:00:00
After version 6.28:
[admin@R3] > tool romon print
        ;;; RoMON running, ID 00:33:00:00:00:02
 enabled: yes
 id: 00:00:00:00:00:00
```
Ports that participate in RoMON network are configured in **romon port** menu. Port list is ordered list of entries that match either specific port or all ports and specifies if matching port(s) is forbidden to participate in RoMON network and in case port is allowed to participate in RoMON network entry also specifies port cost. Note that all specific port entries must be placed above wildcard entry with **interface=all**.

For example, the following list specifies that all ports except **ether1** participate in RoMON network with cost 100:

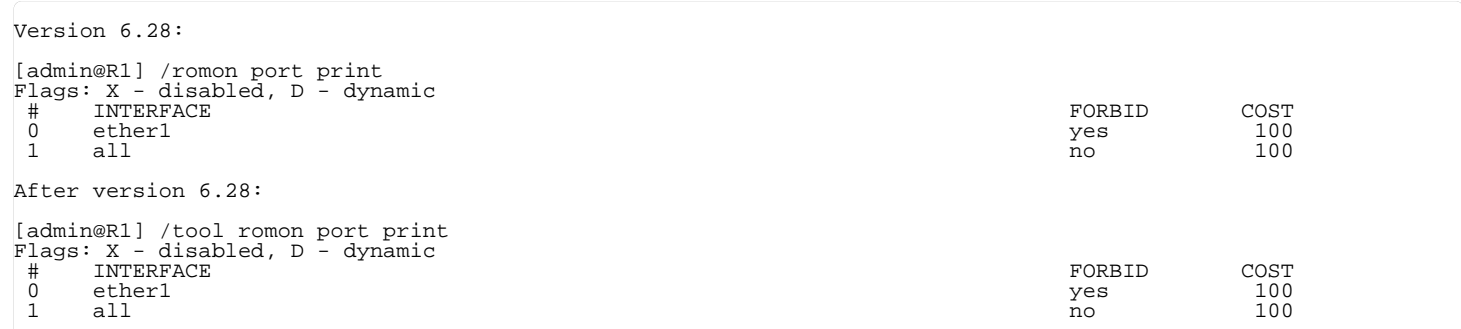

By default one wildcard entry with **forbid=no** and **cost=100** is created.

## <span id="page-1-0"></span>**Peer discovery**

In order to discover all routers on RoMON network **romon discover** command must be used:

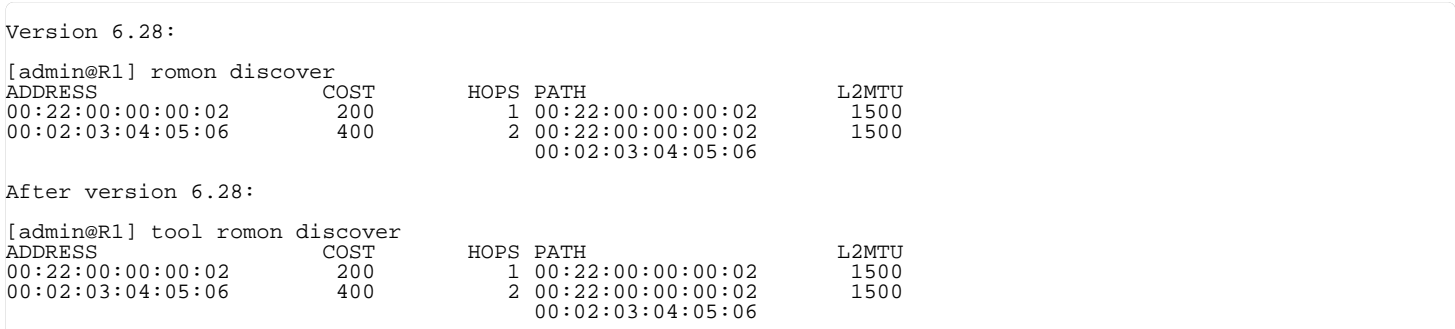

## <span id="page-1-1"></span>**Applications**

Multiple applications can be run over RoMON network.

#### <span id="page-1-2"></span>**Ping**

In order to test reachability of specific router on RoMON network **romon ping** command can be used:

```
Version 6.28:
[admin@R1] romon ping 00:22:00:00:00:02
 SEQ HOST TIME STATUS 
 0 00:22:00:00:00:02 0ms 
    1 00:22:00:00:00:02 1ms 
 2 00:22:00:00:00:02 1ms 
 sent=3 received=3 packet-loss=0% min-rtt=0ms avg-rtt=0ms max-rtt=1ms 
After version 6.28:
[admin@R1] tool romon ping 00:22:00:00:00:02
 SEQ HOST TIME STATUS 
 0 00:22:00:00:00:02 0ms 
    1 00:22:00:00:00:02 1ms 
   200:22:00:00:00:02
```

```
 sent=3 received=3 packet-loss=0% min-rtt=0ms avg-rtt=0ms max-rtt=1ms
```
#### <span id="page-2-0"></span>**SSH**

In order to establish secure terminal connection to router on RoMON network **romon ssh** command can be used, provided that **security** package is installed:

```
Version 6.28:
[admin@R1] romon ssh 00:22:00:00:00:02 
After version 6.28:
[admin@R1] tool romon ssh 00:22:00:00:00:02
```
Retrieved from ["http://wiki.mikrotik.com/index.php?title=Manual:RoMON&oldid=27153](http://wiki.mikrotik.com/index.php?title=Manual:RoMON&oldid=27153)"

- This page was last modified on 21 April 2015, at 09:42.
- This page has been accessed 4,846 times.